# Exploring data from the 1000 Genomes project in Bioconductor's ind1KG package

# VJ Carey

## November 18, 2009

# Contents

| 1 | Overview                                                                                 | 1           |
|---|------------------------------------------------------------------------------------------|-------------|
| 2 | External data acquisition  2.1 Manual extraction of a multi-Mb chunk                     | 2<br>2<br>5 |
| 3 | Exploring a samtools pileup                                                              | 6           |
| 4 | Checking samtools-based calls against other calls 4.1 HapMap Phase II calls              |             |
| 5 | Relating possibly novel variants to existing annotation  5.1 Browser-based visualization |             |
|   | 5.3 Exercises                                                                            |             |

# 1 Overview

In this document we will look at high-coverage NGS data obtained on NA19240, because we have the HapMap phase II genotypes (4 mm SNP) for this individual in GGtools/hmyriB36, and we have an affy 6.0 SNP CEL file for this individual (and her cohort) as well.

There are three main objectives discussed in this document.

• We describe how data published in the 1000 genomes (1KG) project can be imported for investigations using R. This involves the use of the *Rsamtools* package. We provide serialized instances of various relevant data elements so that large objects distributed from the project need not be redistributed for these illustrations.

- We describe how information on variants can be related to existing annotation using *rtracklayer* to check for events in regulatory regions, for example.
- We discuss how information in the samtools 'pileup' format can be checked from a statistical perspective to explore how 'known' variants in the sample compare to the putatively newly discovered variants.

The reads examined in the document are all from the Illumina sequencing platform; additional work is sketched facilitating comparison with (released) read libraries based on 454 or ABI platforms.

# 2 External data acquisition

#### 2.1 Manual extraction of a multi-Mb chunk

We will focus on this individual's chromosome 6. We acquired

NA19240.chrom6.SLX.mag.SRP000032.2009\_07.bam

and the associated bai and bas files from

```
ftp://ftp-trace.ncbi.nih.gov/1000genomes/ftp/pilot_data/data/
     NA19240/alignment/NA19240.chrom6.SLX.maq.SRP000032.2009_07.bam.bas
```

Note that it is possible to work with these files remotely in R, without moving them to the local machine, thanks to the remote access facilities built in to samtools and exposed in R.

We use

```
samtools view \
```

```
NA19240.chrom6.SLX.maq.SRP000032.2009_07.bam | head -3000000 > na19240_3M.sam
```

to obtain a parsable text file, presumably of 3 million reads that aligned, using MAQ, nearest the 5' end of the p arm of chr6. This is because we expect the bam file to be sorted. We picked the number 3 million out of thin air.

This sam format file can be converted to bam format using the samtools import facility. We took chromosome 6 reference sequence from

and indexed it and used

samtools import femchr6.fa.fai na19240\_3M.sam na19240\_3M.bam

to generate the bam file.

We imported this into R using Bioconductor's Rsamtools with a straight application of scanBam. The result is saved in the package as n240.

- > library(ind1KG)
- > if (!exists("n240")) data(n240)

This is a list of lists, and we check on the contents of the elements as follows:

#### > names(n240[[1]])

```
[1] "qname" "flag" "rname" "strand" "pos" "width" "mapq" "cigar" [9] "mrnm" "mpos" "isize" "seq" "qual"
```

We check the classes:

## > sapply(n240[[1]], class)

| qname       | flag           | rname          | strand   | pos       |
|-------------|----------------|----------------|----------|-----------|
| "character" | "integer"      | "factor"       | "factor" | "integer" |
| width       | mapq           | cigar          | mrnm     | mpos      |
| "integer"   | "integer"      | "Cigar"        | "factor" | "integer" |
| isize       | seq            | qual           |          |           |
| "integer"   | "DNAStringSet" | "PhredQuality" |          |           |

We get a small number of exemplars from each element:

```
> lapply(n240[[1]], "[", 1:5)
```

#### \$qname

- [1] "EAS254\_13:7:88:1639:15041" "EAS139\_43:2:31:1128:9551" [3] "EAS254\_13:8:68:520:6861" "BGI-FC20AHFAAXX\_6\_26\_477:352"
- [5] "EAS139\_43:6:71:1575:10961"

#### \$flag

[1] 35 35 35 16 35

#### \$rname

[1] 6 6 6 6 6

Levels: 6

#### \$strand

[1] + + + - + Levels: - + \*

```
$pos
[1] 5001 5002 5004 5004 5005
$width
[1] 51 51 51 36 51
$mapq
[1] 0 0 0 0 0
$cigar
class: Cigar
cigars (5): 51M 51M 51M 36M 51M
$mrnm
[1] 6
         6
              6
                   <NA> 6
Levels: 6
$mpos
[1] 5163 5203 5170 NA 5156
$isize
[1] 214 253 218 NA 203
$seq
  A DNAStringSet instance of length 5
    width seq
[1]
       51 GATCTTATATAACTGTGAGATTAATCTCAGATAATGACACAAAATATAGTG
[2]
       51 ATCTTATATAACTGTGAGATTAATCTCAGATAATGACACAAAATATAGTGA
[3]
       51 CTTATATAACTGTGAGATTAATCTCAGATAATGACACAAAATATAGTGAAG
[4]
       36 TGTCATTATCTGAGATTAATCTCACAGTTATATAAG
[5]
       51 GTATATAACTGTGAGATTAATCTCAGATAATGACACAAAATATAGTGAAGT
$qual
  A PhredQuality instance of length 5
    width seq
[1]
       51 C<0?AB?A0B0A?C0B0?0?BC0BB0C0A??B0AB<??0?AABAA?0>=??
[2]
       51 B???A@A@A@A?;??@?@>ACABAAC@;@=BABB@=@A@?A?>A?A?<@9>
[3]
       51 B@@=A@A@@@B@A@=@?AB<AB@B@@@>A@AB@>@=?@A:AB@A??@>;?>
[4]
       36 C=:>A=>>==A=8?7>@?@=:@>?8;>9?8>9><60
```

We can use R at this point to do matching to reference and filtering and so forth, but we will only do this in a *post mortem* fashion, as it seems to make more sense to use

51 +?>@?A?A?B@A????BC@ABACA???B@BB@=?A@ABAAB@B@?A?=?=A

[5]

samtools directly to do, for example, SNP calling.

#### 2.2Programmatic extraction of annotated regions

(This code segment suggested by Martin Morgan.)

We can use the *GenomicFeatures* package to obtain intervals defining various genomic elements.

> 3 2

```
> library(GenomicFeatures)
> library(GenomicFeatures.Hsapiens.UCSC.hg18)
> library(IRanges)
> genes = geneHuman()
> genes[1:2, ]
        name chrom strand txStart txEnd cdsStart cdsEnd exonCount
1 uc001aaa.2 chr1
                             1116 4121
                                             1116
                                                    1115
2 uc009vip.1 chr1
                        +
                             1116 4272
                                            1116
                                                    1115
      exonStarts
                       exonEnds proteinID
                                             alignID
1 1116,2476,3084 2090,2584,4121
                                     <NA> uc001aaa.2
```

The transcripts method will obtain ranges of transcripts with constraints.

<NA> uc009vip.1

```
> tx6 <- transcripts(genes, proximal = 300)
> chr6a <- ranges(tx6)[["chr6"]][1:50]</pre>
> chr6a
```

width

end

2090,4272

#### IRanges of length 50 start

1116,2476

```
[1]
              296355
                       59255
      237101
[2]
      249628 296353
                       46726
[3]
      336752
              347637
                       10886
[4]
      336752 356443
                       19692
[5]
      342056
              347637
                        5582
[6]
      430138
              638109 207972
[7]
      600939
              601964
                        1026
              656405
[8]
      654105
                        2301
[9]
      720456
              725214
                        4759
         . . .
                  . . .
                         . . .
[42] 2945066 2964993
                       19928
[43] 2990617 2991033
                         417
[44] 3009121 3060420
                       51300
[45] 3021997 3060420
                       38424
```

```
      [46]
      3064041
      3098281
      34241

      [47]
      3098901
      3101481
      2581

      [48]
      3098901
      3102782
      3882

      [49]
      3128053
      3141000
      12948

      [50]
      3169514
      3172870
      3357
```

With a local BAM file, the following counting procedure is quick. Note that fl could be a URL beginning

ftp://ftp-trace.ncbi.nih.gov/1000genomes/ftp/pilot\_data/NA19240/alignment...

and the computations would work, but completion speed would depend upon server load and network throughput.

```
> library(Rsamtools)
```

- > p1 <- ScanBamParam(which = RangesList(`6` = chr6a))</pre>
- > fl = "/mnt/data/stvjc/1000GENOMES/NA19240.chrom6.SLX.maq.SRP000032.2009\_07.bam"
- > unix.time(cnt <- countBam(fl, param = p1))</pre>
- > sum(cnt\$records)

The following scan will yield a list with read and quality information on the 50 transcript regions requested in chr6a allocated to 50 list elements.

```
> res <- scanBam(fl, param = p1)</pre>
```

- > length(res)
- > names(res[[1]])

# 3 Exploring a samtools pileup

The pileup output derived from the 3 million reads is a 17GB (sic) text file derived as follows:

```
samtools pileup -cf femchr6.fa \
    NA19240.chrom6.SLX.maq.SRP000032.2009_07.bam > na19240F.pup
```

| First 10 lines |
|----------------|
|----------------|

| 6 | 5001 | G | G | 4  | 0 | 0 | 1 | ^!.   | C                        |        |
|---|------|---|---|----|---|---|---|-------|--------------------------|--------|
| 6 | 5002 | Α | Α | 7  | 0 | 0 | 2 | .^!.  | <b< td=""><td></td></b<> |        |
| 6 | 5003 | T | T | 7  | 0 | 0 | 2 |       | 0?                       |        |
| 6 | 5004 | C | С | 14 | 0 | 0 | 4 | ^!.^! | ,                        | ??B0   |
| 6 | 5005 | T | T | 4  | 0 | 0 | 5 | ,^!G  | A?@6+                    |        |
| 6 | 5006 | T | T | 15 | 0 | 0 | 5 | ,.    | BA@ </td <td></td>       |        |
| 6 | 5007 | Α | Α | 15 | 0 | 0 | 5 | ,.    | ?@=>>                    |        |
| 6 | 5008 | T | T | 15 | 0 | 0 | 5 | ,.    | AAA9@                    |        |
| 6 | 5009 | Α | Α | 15 | 0 | 0 | 5 | ,.    | @@@>?                    |        |
| 6 | 5010 | T | T | 17 | 0 | 0 | 6 | ,.^!  |                          | BAA8AC |

The total number of lines is not quite 200 million, so it might be handled directly in R on a reasonably sized machine. We have isolated the first 10 million records and restricted attention to those locations where the individual NA19240 differs from the reference sequence.

```
> data(pup240_disc)
> pup240_disc[1:5, ]
```

| pileup                      | depth | indiv | ref | loc   |       |
|-----------------------------|-------|-------|-----|-------|-------|
| g                           | 4     | G     | C   | 12961 | 7961  |
| T\$                         | 4     | Т     | G   | 14074 | 9074  |
| ,\$.\$a                     | 2     | Α     | C   | 16172 | 11171 |
| С,                          | 6     | С     | Α   | 28466 | 23462 |
| ,,,,\$,,,,,,,,,,gGggggGgggg | 21    | G     | Α   | 33701 | 28697 |

Some of these variants are denoted with asterisk, suggesting evidence of deletion. We will omit these for now. There are also some non-nucleotide-valued markers, omitted.

How many of the calls that disagree with reference are present at locations not already identified as polymorphic by dbSNP?

```
> data(c6snp)
> sum(!(pup240_disc$loc %in% c6snp$chrPosFrom))
[1] 4075
```

How many of these possibly novel variants are sites of heterozygosity?

```
> nov = pup240_disc[!(pup240_disc$loc %in% c6snp$chrPosFrom), ]
> table(nov$indiv)
```

```
A C G K M R S T W Y 251 247 193 309 264 985 279 238 330 979
```

# 4 Checking samtools-based calls against other calls

# 4.1 HapMap Phase II calls

We include information from the phase II HapMap calls for NA19240. We have a snp.matrix instance with the full genotyping for chromosome 6 and location information as supplied by HapMap.

```
> data(yri240_6)
> names(yri240_6)

[1] "hm2" "supp"
```

The following code gets all relevant HapMap calls in a generic format and isolates the SNP at which NA19240 is heterozygous.

```
> snps = as(yri240_6[[1]], "character")
> hets = which(snps == "A/B")
> rshet = colnames(snps)[hets]
> smet = yri240_6[[2]]
> smethet = smet[hets, ]
> smethet[1:5, ]
```

```
dbSNPalleles Assignment Chromosome Position Strand
                     A/T
                                 A/T
                                            chr6
                                                     95272
rs12192290
rs1929630
                     A/C
                                 A/C
                                            chr6
                                                     99536
rs719065
                     A/G
                                 A/G
                                            chr6
                                                    110632
rs12209455
                     A/G
                                 A/G
                                                    112510
                                            chr6
                                                                 +
                     A/G
                                 A/G
rs6909153
                                            chr6
                                                    119769
```

We also have the full pileup information for the first 500K loci computed by samtools pileup.

This include some duplicated locations, which we remove.

```
> pup240_500ku = pup240_500k[!duplicated(pup240_500k[, 1]), ]
```

The pileups at which HapMap says our subject is heterozygous are

Are there any loci (in this very small region of chromosome 6) that HapMap says are heterozygous, but that are found to be homozygous by sequencing?

```
> hom = hpup[hpup[, 2] == hpup[, 3], ]
> hom
          V2 V3 V4 V5
158570 163386 C C 15
169883 174667
              Τ
                 T 89
219091 223773 C C 4
158570
                                            ,,,...,,t.,T.TtTa..,^~,^~T
                 ..,,,$.$,,.,.,,..,.C,...,CAcc,,C,,,,C,.C..,.,Cc,..^<,^?,
169883
219091 ,.t.,,,,$.Gt,,tt,,t,,,,,t.,,,g.A,,,,tt,,,.,,T,t.,,,Tt...,gt.^,g
> smethet[smethet[, "Position"] %in% hom[, 1], ]
         dbSNPalleles Assignment Chromosome Position Strand
rs1418703
                  C/T
                             C/T
                                       chr6
                                             163386
rs6915606
                  C/T
                             C/T
                                             174667
                                       chr6
rs815571
                  C/T
                             C/T
                                       chr6
                                             223773
```

# 4.2 Affy SNP 6.0 chip calls

We ran crlmm to genotype all 90 YRI samples from 6.0 chips distributed by Affymetrix. The data for NA19240 chromosome 6 are available in the ind1KG package:

```
> data(gw6c6.snp240)
> gw6c6.snp240[1:4, ]
```

|   | man_fsetid    | dbsnp_rs_id | <pre>physical_pos</pre> | strand | allele_a | allele_b | cal1240 |
|---|---------------|-------------|-------------------------|--------|----------|----------|---------|
| 1 | SNP_A-1984753 | rs719065    | 110632                  | 1      | C        | Т        | 2       |
| 2 | SNP_A-1984758 | rs6927090   | 197145                  | 1      | Α        | C        | 3       |
| 3 | SNP_A-1984759 | rs815583    | 230695                  | 1      | C        | Т        | 2       |
| 4 | SNP A-1984760 | rs1514346   | 334630                  | 0      | Α        | G        | 2       |

The heterozygous loci are

```
> hloc6 = gw6c6.snp240[gw6c6.snp240$call240 == 2, "physical_pos"]
```

Let's see if the sequencing leads to the same decisions (at least with regard to heterozygous vs. homozygous):

```
> inds = which(pup240_500k[, 1] %in% hloc6)
> table(pup240_500k[inds, 3])

K M R S Y
6 2 17 2 14

For the loci called homozygous by crlmm, we have:
> oloc6 = gw6c6.snp240[gw6c6.snp240$call240 %in% c(1, 3), "physical_pos"]
> oinds = which(pup240_500k[, 1] %in% oloc6)
> table(pup240_500k[oinds, 3])

A C G T Y
21 49 38 22 1
```

# 5 Relating possibly novel variants to existing annotation

### 5.1 Browser-based visualization

There are many ways to use Bioconductor annotation resources to learn about contexts of variants. However, the UCSC genome browser is probably the most efficient place to start. We can convert our vector of locations of apparently new variants to a browser track as follows; this code is not executed in vignette construction, but you may run it manually if suitably networked.

```
> library(IRanges)
> nloc = nov$loc
> nrd = RangedData(IRanges(nloc, nloc))
> names(nrd) = "chr6"
> library(rtracklayer)
> br = browserSession("UCSC")
> br[["novo"]] = nrd
> v1 = browserView(br, GenomicRanges(1, 1e+07, "chr6"))
```

This arranges the browser so that the custom track at the top of the display, 'novo', gives the locations of the possible novel variants.

Overall, we see that these novel variants occur regularly across the 10MB.

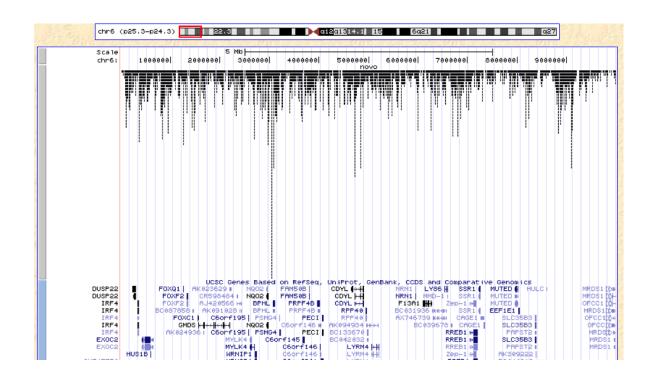

We can zoom in to the region around a given gene, here SERPINEB6.

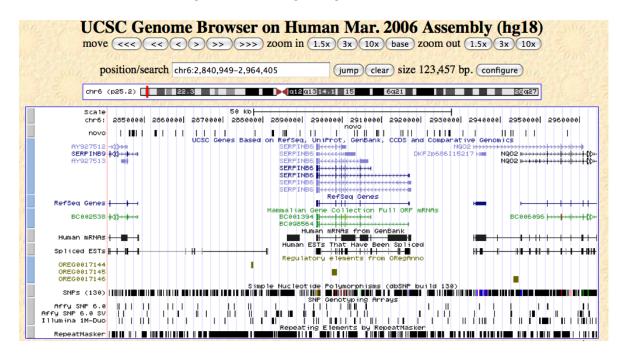

# 5.2 Browser-based annotation extraction and comparison

Because the rtracklayer gives a bidirectional interface, it is possible to programmatically check for coincidence of variant locations, gene regions, or regulatory elements, for example.

We can learn the names of all available tracks for the current session via code like the following.

```
> tn = trackNames(br)
> grep("Genes", names(tn), value=TRUE) # many different gene sets
> tn["UCSC Genes"] # resolve indirection
```

For example, to get the symbols for genes in the 10 million bp excerpt that we are working with, we can use

```
> rsg = track(br, "refGene")
> rsgdf = as.data.frame(rsg)
```

This data frame has been serialized with the ind1KG package.

- > data(rsgdf)
- > names(rsgdf)
  - [1] "space" "start" "end" "width" "name"
    [6] "score" "strand" "thickStart" "thickEnd" "color"
- [11] "blockCount" "blockSizes" "blockStarts"

#### > rsgdf[1:3, 1:7]

```
space start end width name score strand
1 chr6 237101 296355 59255 NM_020185 0 +
2 chr6 336752 356443 19692 NM_002460 0 +
3 chr6 430138 638109 207972 NM_018303 0 -
```

We see that the 'names' here are RefSeq identifiers. We may be able to resolve them to Entrez Gene Ids, and thence to symbols, as follows:

```
> library(org.Hs.eg.db)
> rsgn = as.character(rsgdf$name)
> eid = mget(rsgn, revmap(org.Hs.egREFSEQ), ifnotfound = NA)
> eid = na.omit(unlist(eid))
> sym = mget(eid, org.Hs.egSYMBOL, ifnotfound = NA)
> unlist(sym)[1:10]
```

| 56940    | 3662    | 55770   | 135458  | 285768      | 285768      |
|----------|---------|---------|---------|-------------|-------------|
| "DUSP22" | "IRF4"  | "EXOC2" | "HUS1B" | "L0C285768" | "L0C285768" |
| 94234    | 2295    | 2296    | 2762    |             |             |
| "FOXQ1"  | "FOXF2" | "FOXC1" | "GMDS"  |             |             |

These names are consistent with what we see on the browser displays shown above.

We can use IRanges infrastructure to check for intersection between novel variant locations and gene occupancy regions.

- > nloc = nov\$loc # this one is evaluated
- > nranges = IRanges(nloc, nloc)
- > granges = IRanges(rsgdf\$start, rsgdf\$end) # no guarantee of annotation
- > length(nranges)
- [1] 4075
- > length(granges)
- [1] 73
- > sum(nranges %in% granges)
- [1] 1506
- > match(nranges,granges)[1:200]

[101] NA NA NA NA NA NA NA [126] 1 NA NA NA NA NA NA NA 2 NA NA NA NA NA NA NA NA NA 

We can see that there is a batch of variants present in the first gene, and this is confirmed

# by checking the 1KG browser.

| NCBI36<br>1KG_NA19240 | 2201<br>2201 | ${\tt TGGGTAATAAATTTCTTGACTTTTATTATCTTGTGAATAGAGACTCACAG} \\ {\tt TGGGTAATAAATTTCTTGACTTTTATTATCTTGTGAATAGAGACTCACAG} \\$                                                         | 2250<br>2250 |
|-----------------------|--------------|----------------------------------------------------------------------------------------------------|--------------|
| NCBI36<br>1KG_NA19240 |              | ${\tt TGTATCAATGAAGAAATACATGTATAGAGAGATTTAGAGACTTCCCTGCT} \\ {\tt TGTATCAATGAAGAAATA} {\tt Y} {\tt ATGTATAGAGAGATTTAGAGACTTCCCTGCT}$                                              | 2300<br>2300 |
| NCBI36<br>1KG_NA19240 |              | ${\tt TCAACACTTATTGATTATGTACATACTATGAGCCAGGTGTTGTGCTAGTG}\\ {\tt TCAACACTTATTGATTATGTACATACTATGAGCCAGGTGTTGTGCTAGTG}\\$                                                           | 2350<br>2350 |
| NCBI36<br>1KG_NA19240 | 2351<br>2351 | GGTGGGGAGGGGCAAAGGGAGTACAGTGGTAAATGACCCAAAGATTCTT<br>GGTGGGGAGGGGCAAAGGGAGTACAGTGGTAAATGACCCAAAGATTCTT                                                                            | 2400<br>2400 |
| NCBI36<br>1KG_NA19240 | 2401<br>2401 | ${\tt CACAGAACCTTCAGTACAGGTCAGCATTGTCCAGCACTAATATGATGCGACACGAACCTTCAGTA{\color{red}{}^{\bf Y}}{\tt AGGTCA{\color{red}{}^{\bf R}}{\tt CATTGTCCAGCACTAATATGATGCGA}}$                | 2450<br>2450 |
| NCBI36<br>1KG_NA19240 | 2451<br>2451 | $\begin{array}{l} \texttt{GCTATATATGTAACTTAAAATGTTCCGGTAGCCACATTAAAAAATAAACC} \\ \texttt{GCTATAT}^{\textbf{R}} \texttt{TGTAACTTAAAAATGTTCCGGTAGCCACATTAAAAAAATAAACC} \end{array}$ | 2500<br>2500 |
| NCBI36<br>1KG_NA19240 |              | ${\tt GGTGAAATTAATTTTAATAATATTTTTATTTAACAATATATTAAAACTA} {\tt GGTGAAATTAATTTTAATAATATTTTTATTTAACAATATATTAAAACTA}$                                                                 | 2550<br>2550 |
| NCBI36<br>1KG_NA19240 |              | ${\tt TTGTTTCAACATGTAACCAATATATAAAGTTATTCATGGAAGATTCCATG}\\ {\tt TTGTTTCAACATGTAA} {\tt Y} {\tt CAATATATAAAGTTATTCATGGAAGATTCCATG}$                                               | 2600<br>2600 |
| NCBI36<br>1KG_NA19240 | 2601<br>2601 | TTTTTTACTATGTCTTTGTGAAAGGAAAAATCTCGGGACCCCCAGATCAC TTTTTTACTATGTCTTTGTGAAAGGAAAAATCTCGGGACCCCCAGATCAC                                                                             | 2650<br>2650 |

# Looking in more detail, we have

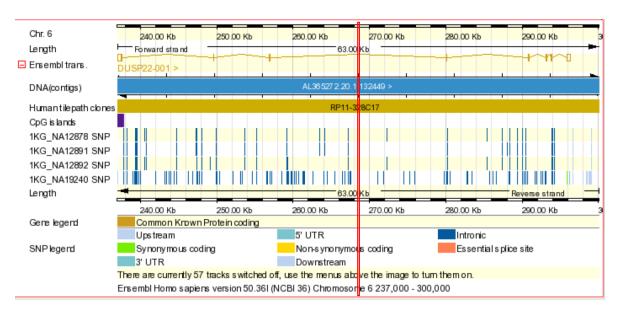

# and this can be exploded into the Ensembl variant browser view

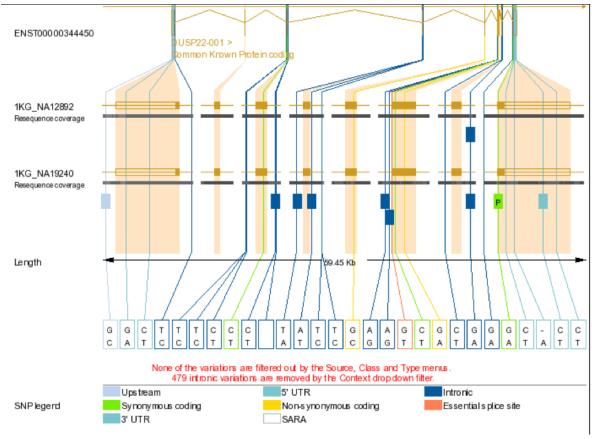

# with textual metadata view

| ID                | Туре              | Chr: bp  | Ref.<br>allele | Individual genotype | Ambiguity | Transcript codon | CDS<br>coord. | AA<br>change | AA<br>coord. | Class | Source                                                                          | Validation                                             |
|-------------------|-------------------|----------|----------------|---------------------|-----------|------------------|---------------|--------------|--------------|-------|---------------------------------------------------------------------------------|--------------------------------------------------------|
| rs9405165         | UPSTREAM          | 6:237024 | G              | CIC                 | S         | -                | -             |              | -            | SNP   | 1KG_NA19240, dbSNP,<br>ENSEMBL:Venter                                           | -                                                      |
| rs1342789         | INTRONIC          | 6:257023 | С              | CIT                 | Υ         | -                |               | -            |              | SNP   | ENSEMBL:Watson, HGVbase,<br>1KG_NA19240, dbSNP,<br>ENSEMBL:Venter               | cluster, frequency,<br>submitter, doublehit,<br>hapmap |
| <u>rs7753848</u>  | INTRONIC          | 6:280069 | Т              | AIT                 | W         | -                | -             | -            | -            | SNP   | 1KG_NA19240, dbSNP                                                              | frequency, hapmap                                      |
| <u>rs2671431</u>  | INTRONIC          | 6:280175 | Α              | TIT                 | W         | -                | -             | -            | -            | SNP   | ENSEMBL:Watson, HGVbase,<br>1KG_NA19240, dbSNP,<br>ENSEMBL:Venter               | cluster, doublehit,<br>hapmap                          |
| <u>rs1877172</u>  | INTRONIC          | 6:293051 | Α              | AIG                 | R         | -                | -             | -            | -            | SNP   | ENSEMBL:Watson, HGVbase,<br>1KG_NA19240, dbSNP, TSC                             | cluster, frequency,<br>submitter, doublehit            |
| <u>rs2797333</u>  | INTRONIC          | 6:293080 | Α              | GIG                 | R         | -                | -             | -            | -            | SNP   | ENSEMBL:Watson, HGVbase,<br>1KG_NA19240, dbSNP,<br>ENSEMBL:Venter               | cluster, doublehit,<br>hapmap                          |
| <u>rs11242812</u> | INTRONIC          | 6:293906 | G              | AIG                 | R         | -                | -             | -            |              | SNP   | ENSEMBL:Watson, 1KG_NA12892,<br>1KG_NA12891, 1KG_NA12878,<br>1KG_NA19240, dbSNP | cluster, doublehit                                     |
| <u>rs1129085</u>  | SYNONYMOUS_CODING | 6:295829 | G              | AIG                 | R         | CCA              | 516           | Р            | 172          | SNP   | ENSEMBL:Watson, 1KG_NA19240, dbSNP, ENSEMBL:Venter                              | cluster, frequency                                     |
| <u>rs1046656</u>  | 3PRIME_UTR        | 6:296156 | С              | CIT                 | Υ         | -                | -             | -            | -            | SNP   | ENSEMBL:Watson, HGVbase,<br>1KG_NA19240, dbSNP,<br>ENSEMBL:Venter               | cluster, frequency,<br>doublehit                       |

So it seems DUSP22 resides over plenty of known SNP; our computations are supposed to reveal hitherto unknown variants in this region for this individual.

## 5.3 Exercises

- 1. The oregdf data frame is supplied in ind1KG, containing information on regulatory elements annotated in oreganno. How many novel variants for NA19240 lie in oreganno regulatory regions? What types of regions are occupied?
- 2. Derive a data frame for regions of nucleosome occupancy in our 10 Mb segment, and check how many of the novel variants lie in such regions.